# Unos ulaznog računa

Zadnje ažurirano26/01/2024 11:29 am CET

U izborniku **Poslovanje** odaberemo **Ulazni računi**. Kad prvi put otvaramo modul, prikazat će se prozor za aktivaciju u kojem definiramo postavke.

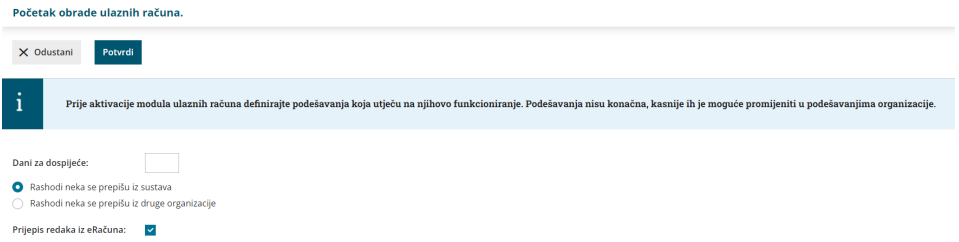

Unesemo **broj dana za dospijeće** i odaberemo želimo li da se **rashodi prepišu** iz sustava ili iz druge organizacije. Na ovom mjestu također možemo uključiti opciju za **prijenos redaka iz eRačuna** koja će služiti kod uvoza eRačuna. Klikom na **Potvrdi** aktiviramo modul.

Kliknemo na **Novo** i otvori se prozor za unos ulaznog računa.

Ako unosimo račun od dobavljača za kojeg smo već knjižili bar jedan ulazni račun, program će **predložiti podatke iz prethodnog računa**, između ostalog, rashod s prethodnog računa tog dobavljača.

Možemo unositi samo račune za **nezaključeno razdoblje PDV-a** (u slučaju da smo porezni obveznici). Ako unesemo račun s datumom za PDV za zaključeno razdoblje, program će automatski račun evidentirati u sljedeće razdoblje i kod potvrde računa prikazati obavijest. Do predaje obračuna PDV-a na Poreznu, obračun se može otkazati i možemo naknadno unijeti, odnosno urediti ulazne račune i potom ponovno potvrditi obračun PDV-a.

#### **Prozor za unos ulaznog računa podijeljen je na dva dijela:**

- **zaglavlje računa**, gdje su osnovni podaci ulaznog računa (dobavljač,
	- datumi, broj računa...) i
- **troškove**, obračunske podatke koje unosimo kao rashode

## **Unos zaglavlja ra**č**una**

U zaglavlje ulaznog računa unosimo opće podatke računa. Podaci označeni sa **\*** su obvezni.

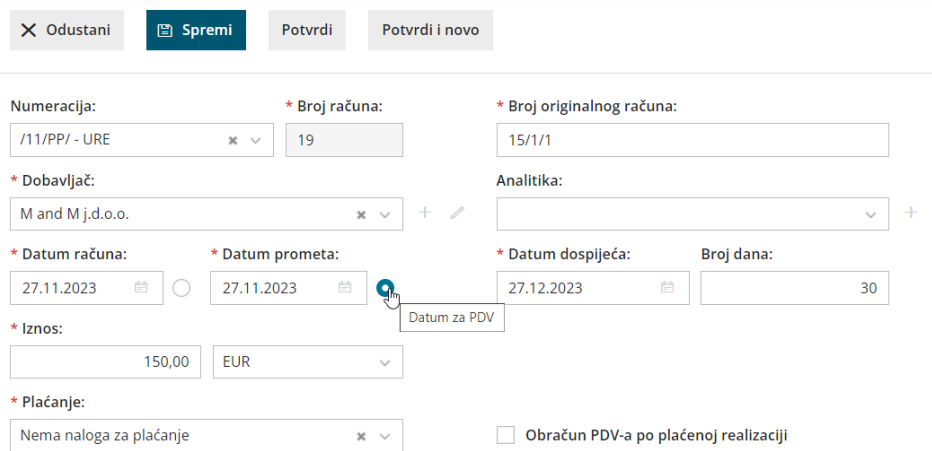

1 **Broj računa**: samo pri prvom unosu ulaznog računa upišemo redni broj. Ako nastavljamo numeraciju računa iz nekog drugog programa, upišemo prvi sljedeći broj prema dosadašnjoj numeraciji ulaznih računa. Sve daljnje ulazne račune **program numerira samostalno** u okviru godine koja je određena datumom prometa i te brojeve **nije moguće mijenjati**. Polje za odabir numeracije prikazat će se ako na postavkama organizacije imamo definiranu numeraciju ulaznih računa koja je u upotrebi. Svaka numeracija ima svoju sljednost brojeva i na taj način moguće je račune numerirati po određenim grupama (npr. predujmovi, PPO i sl.)

2 **Broj originalnog računa**: prepišemo ga s ulaznog računa. Taj podatak program upiše u opis temeljnice i knjiženje te na platni nalog. Ako želimo u opisu knjiženja na temeljnici imati dodatni opis, možemo ga upisati iza broja dobavljača (npr. UR 232-1-1 materijal).

3 **Dobavljač**: odaberemo ga iz padajućeg izbornika. Taj podatak program prenese na knjiženje obveze, za potrebe PDV-a i kao primatelja na platnom nalogu s bankovnim računom ako je na stranci označeno da se predlaže.

Podatke o dobavljaču možemo mijenjati klikom na ikonu olovke, a klikom na ikonu + možemo unijeti novog dobavljača bez zatvaranja prozora za unos računa.

4 **Analitika**: Ako u zaglavlju ulaznog računa u polju analitika odaberemo analitiku, program će proknjižiti obvezu na izabranu analitiku. Program ponudi polje u slučaju da u šifrarniku analitika imamo unesen bar jedan unos.

Podatak o analitici možemo promijeniti klikom na ikonu olovke, a klikom na ikonu + možemo unijeti novog dobavljača bez zatvaranja prozora za unos računa.

5 **Datum računa**: taj podatak predstavlja datum dokumenta.

Uključivanjem točkice pokraj polja za unos datuma, možemo definirati da datum računa predstavlja datum za PDV.

6 **Datum prometa**: taj podatak predstavlja datum temeljnice i program ga prenese na knjiženje obveze. Program taj datum predlaže kao datum za PDV, no ako želimo, možemo odabrati datum računa kao datum za PDV.

**Plava točkica pokraj datuma određuje datum za PDV i knjiženje u obračunu PDV-a.**

7 **Datum dospijeća**: taj podatak program prenosi na knjiženje obveze i na platni nalog. Ako unesemo broj dana, program će datumu računa pribrojati dane i upisati novi datum u polje datuma dospijeća.

8 **Iznos**: predstavlja iznos za plaćanje, osim kod računa za predujam gdje predstavlja iznos računa.

9 **Novčana jedinica**: taj podatak program prenosi na knjiženje obveze za dobavljača. Novčanu jedinicu program predlaže iz postavki pojedinog dobavljača gdje možemo i odrediti novčanu jedinicu. U slučaju da to nije domaća novčana jedinica, program će na zaglavlju ulaznog računa prikazati i polje s predloženim tečajem (srednji tečaj HNB-a) i preračunati iznos u domaću novčanu jedinicu prema unesenom datumu prometa.

10

**Plaćanje:** možemo izabrati između sljedećih mogućnosti:

- **Nalog za plaćanje**: potvrdom računa program pripremi nalog za plaćanje.
	- **Račun**: na platnom nalogu program predloži bankovni račun koji je na stranci odabrano da se predlaže. Ako na postavkama stranke nije upisan bankovni račun, program neće pripremiti platni nalog.
	- **Referenca**: Referenca je sastavljena iz modela in poziva na broj. Program predlaže model 00 in poziv na broj oblikuje iz originalnog broja računa. Referencu možemo i prepisati s ulaznog računa. Taj podatak program upiše na knjiženje obveze i na platni nalog.
- **Platio djelatnik**: s padajućeg izbornika odaberemo djelatnika i program će obvezu knjižiti na odabranog djelatnika.
	- Podatak o djelatniku možemo promijeniti klikom na ikonu olovke, a klikom na ikonu + možemo unijeti novog djelatnika bez zatvaranja prozora za unos računa.
- **Plaćeno karticom**: iz padajućeg izbornika odaberemo račun kojim je bila podmirena obveza (npr. uplata računa za troškove koji su bili

plaćeni karticama).

- **Blagajna**: iz padajućeg izbornika odaberemo blagajnu, vrstu blagajničkog izdatka i upišemo datum. Potvrdom računa program će pripremiti blagajnički izdatak i potvrđivanjem blagajničkog dnevnika na taj dan zatvorit će se i obveza prema dobavljaču.
- **Nema naloga za plaćanje**: program neće pripremiti nalog za plaćanje.

#### 11

**Obračun PDV-a po plaćenoj realizaciji**: ako je u [razdobljima](http://help.minimax.hr/help/razdoblja-za-pdv-unos) za PDV označeno da je organizacija obveznik po plaćenoj realizaciji, to je polje automatski uključeno kod unosa računa.

Ako je riječ o redovnom obvezniku koji zaprimi račun od [dobavljača](http://help.minimax.hr/help/odbitak-pretporeza-ulazni-racun-od-obveznika-po-placenoj-realizaciji) koji je po plaćenoj realizaciji, na tom je polju potrebno uključiti kvačicu.

Uključena kvačica utječe na način knjiženja i poreznu evidenciju. U tom slučaju račun će se evidentirati u PDV tek po zatvaranju, odnosno nakon što bude označen kao plaćen.

### **Unos rashoda**

2

Rashodi utječu na knjiženje ulaznih računa jer određuju kako će program zapisati ulazni račun u računovodstvenu i poreznu evidenciju.

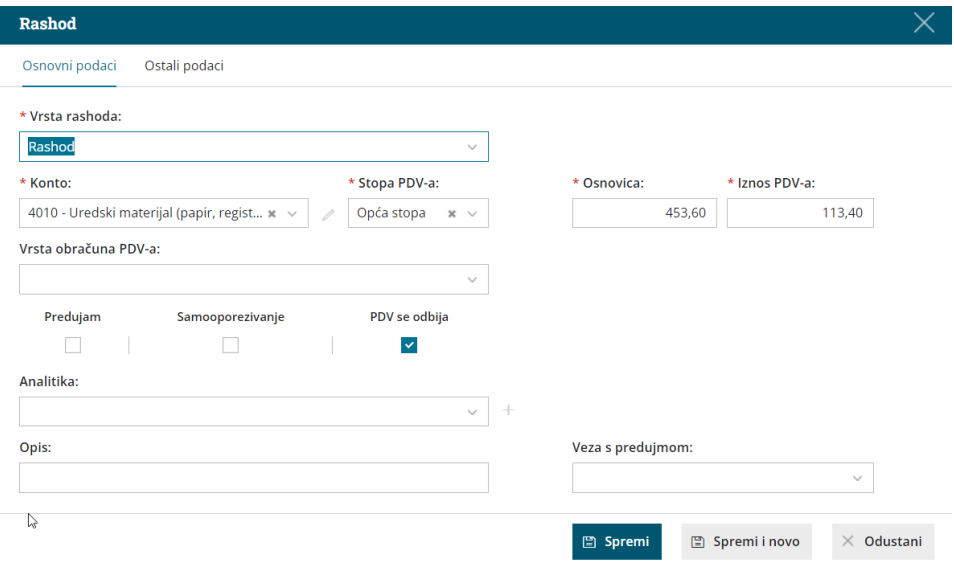

1 Rashod, odnosno knjiženje dodajemo na račun klikom na **Novi rashod.**

**Vrsta rashoda:** na padajućem izborniku odaberemo vrstu rashoda koja određuje posebnosti rashoda na ulaznom računu.

- **Rashod** najčešća vrsta rashoda koja ne zahtijeva dodatne veze; najčešće se koristi kod knjiženja troškova.
- **[Osnovno](http://help.minimax.hr/help/unos-ulaznog-racuna-za-osnovno-sredstvo-ili-nekretninu) sredstvo** rashod zahtijeva vezu s osnovnim sredstvom u registru OS. Polje se prikaže ako je aktiviran modul osnovnih sredstava.
	- U polju konto odaberemo željeni konto (predviđen je konto u pripremi 0370); odabrani konto predlagat će se na budućim računima za tu stranku.
	- Iz padajućeg izbornika odaberemo osnovno sredstvo ili ga unesemo klikom na ikonu plusa.
	- Prikaže se polje **Prijenos u upotrebu** gdje odaberemo način prijenosa u upotrebu.
	- UR s tom vrstom rashoda program evidentira u obračunu PDVa u dijelu Ostali podaci, polje 1.4.
- **Sitni [inventar](http://help.minimax.hr/help/unos-ulaznog-racuna-za-sitni-inventar)** rashod zahtijeva vezu sa sitnim inventarom u registru OS. Polje se prikaže ako je aktiviran modul osnovnih sredstava.
	- U polju konto odaberemo željeni konto (predviđen je konto u pripremi 0375); odabrani konto predlagat će se na budućim računima za tu stranku.
	- Iz padajućeg izbornika odaberemo sitni inventar ili ga unesemo klikom na ikonu plusa.
	- Prikaže se polje **Prijenos u upotrebu** gdje odaberemo način prijenosa u upotrebu.
- **[Nekretnina](http://help.minimax.hr/help/unos-ulaznog-racuna-za-osnovno-sredstvo-ili-nekretninu)** rashod zahtijeva vezu s nekretninom u registru OS.

Polje se prikaže ako je aktiviran modul osnovnih sredstava.

- Iz padajućeg izbornika odaberemo nekretninu ili ju unesemo klikom na ikonu plusa.
- Prikaže se polje **Prijenos u upotrebu** gdje odaberemo način prijenosa u upotrebu.
- UR s tom vrstom rashoda program evidentira u obračunu PDVa u dijelu Ostali podaci, polje 1.1.
- **[Zalihe](http://help.minimax.hr/help/ulazni-racun-s-vezom-na-zalihe-primka)** rashod zahtijeva vezu s primkom u modulu zaliha. Ovom vrstom rashoda vrednuju se svi artikli na primci, bez obzira na tip. Polje za unos primke prikaže se ako je aktiviran modul zaliha.
	- Program automatski taj rashod knjiži na prijelazni konto zaliha 5000 (nije ga moguće promijeniti).
	- Prikaže se polje **Primka** gdje odaberemo primku iz padajućeg izbornika ili ju unesemo klikom na ikonu plusa.
- **Zalihe - zavisni troškovi -** rashod zahtijeva vezu s primkom u modulu zaliha. Ovom vrstom rashoda dodaju se zavisni troškovi na prethodno unesenu primku u zalihama i povećava se vrijednost primke. Polje za unos primke prikaže se ako je aktiviran modul zaliha.
	- Program automatski taj rashod knjiži na prijelazni konto zaliha 5000 (nije ga moguće promijeniti)-
	- Prikaže se polje **Primka** gdje odaberemo primku iz padajućeg izbornika ili pomoću tipke #.
- **Zalihe robe - nepovezana maloprodaja -** rashod omogućava unos vrijednosti prodaje u primjeru kad maloprodaju vodimo u drugom programu.
	- Prikažu se polja za unos prodajne vrijednosti i PDV-a prema kojima program automatski izračuna nabavnu vrijednost, PDV i RUC.
	- Predviđeni konto za knjiženje UR za maloprodaju koja se ne vodi u Minimaxu je 6500.
- **[Uvoz](http://help.minimax.hr/help/ulazni-racun-uvoz)** rashod zahtijeva vezu s knjiženjem ulaznog računa inozemnog dobavljača. Koristi se kod knjiženja računa špeditera ili carine za obračunati PDV-a kod uvoza robe.
	- Prikaže se polje za odabir **knjiženja računa** na koji se odnosi plaćeni PDV kod uvoza.
	- Predviđeni konto za knjiženje plaćenog PDV-a pri uvozu robe je 14052.
	- Iznos proknjižen tom vrstom rashoda evidentira se u PDV obrascu u polju III.14 .
- **Ulazni račun** ova vrsta rashoda koristi se kod zatvaranja računa drugim računom. Najčešći primjer je ulazni račun plaćen [karticom](http://help.minimax.hr/help/ulazni-racun-placen-karticom-skupni-racun-banke).
- **[Razgrani](http://help.minimax.hr/help/ulazni-racun-za-razgranicenje-troskova)čenje troškova** ovu vrstu rashoda koristimo kada imamo ulazni račun s razgraničenim troškovima. Rashod zahtijeva unos **broja mjeseci razgraničenja** i odabir **konta razgraničenja**. Potvrdom računa s tom vrstom rashoda program pripremi osnovnu temeljnicu i dodatne temeljnice sukladno upisanom broju mjeseci razgraničenja. Dodatne temeljnice sadrže sljedeća knjiženja:
	- knjiženje na dugovnu stranu na konto koji je upisan kao konto razgraničenja
	- knjiženje na potražnu stranu na konto rashoda

3

**Konto**: na padajućem izborniku odaberemo odgovarajući konto. Konto

možemo odabrati tako da u polje unesemo **dio naziva** (npr. "uredski" za uredski materijal) ili **konto** (npr. 4010).

- Program prikaže konta koja su unesena u [Šifrarnik](http://help.minimax.hr/help/sifrarnik-konta) > Konta.
- Podatak o kontu možemo promijeniti klikom na ikonu olovke, a klikom na ikonu + možemo unijeti novi analitički konto bez zatvaranja prozora za unos računa.
- $\circ$  Konta koja se najčešće koriste program će označiti zvjezdicom  $\bigstar$ .

4 **Stopa PDV-a**: odaberemo odgovarajuću stopu PDV-a (opća, snižena, niža, oslobođeno, neoporezivo, prolazna stavka, nulta stopa). Na temelju odabrane stope program iz iznosa izračuna osnovicu i iznos PDV-a. Odabir stope utječe na poreznu evidenciju. Kombinacije postavki za evidenciju po poljima PDV obrasca možete pronaći u dokumentu na ovoj [poveznici](http://help.minimax.hr/help/evidencija-racuna-u-pojedina-polja-pdv-obrasca). Za organizacije koje nisu porezni obveznici ili su atipični obveznici u polju **Stopa PDV-a** sistemski je odabrana stopa **Neoporezivo** (nema mogućnosti promjene).

5 **Osnovica**: iznos osnovice program izračuna iz podatka o iznosu računa i stopi PDV na rashodu. Ako je potrebno, iznos možemo urediti. U slučaju da organizacija nije obveznik PDV-a, u to polje unesemo iznos s PDV-om.

6 **Iznos PDV-a**: iznos PDV-a program automatski izračuna iz osnovice i stope PDV-a na rashodu. Ako je potrebno, iznos možemo urediti.

7 **Vrsta obračuna PDV-a**: odaberemo vrstu obračuna PDV-a. Odabir vrste obračuna utječe na poreznu evidenciju. Kombinacije postavki za evidenciju po poljima PDV obrasca možete pronaći u dokumentu na ovoj [poveznici.](http://help.minimax.hr/help/evidencija-racuna-u-pojedina-polja-pdv-obrasca)

8 **Predujam**: polje označimo u primjeru knjiženja ulaznog računa za predujam i konačnog računa s uključenim [predujmom.](http://help.minimax.hr/help/ulazni-racun-za-predujam)

9 **Samooporezivanje**: ako označimo kvačicu na tom polju, program će na upisani iznos računa obračunati PDV I pripremiti temeljnicu s knjiženjem obveze i pretporeza te pripremiti zapis za PDV za knjigu URA i IRA sukladno upisanim datumima za obračun i odbitak PDV-a. Odabir ove opcije utječe na poreznu evidenciju. Kombinacije postavki za evidenciju po poljima PDV obrasca možete pronaći u dokumentu na ovoj [poveznici](http://help.minimax.hr/help/evidencija-racuna-u-pojedina-polja-pdv-obrasca).

10 **PDV se odbija**: ako želimo na unesenom rashodu odbiti PDV, uključimo kvačicu na tom polju. Ako ne želimo da se na rashodu odbija DDV (neodbitni PDV), kvačicu isključimo, odnosno polje ostavimo prazno. U primjeru stopa PDV-a oslobođeno, neoporezivo, prolazna stavka i nulta stopa, polje PDV se odbija nije ni moguće označiti.

Odabir ove opcije utječe na poreznu evidenciju. Kombinacije postavki za

evidenciju po poljima PDV obrasca možete pronaći u [dokumentu](http://help.minimax.hr/help/evidencija-racuna-u-pojedina-polja-pdv-obrasca) na ovoj poveznici.

11 **Analitika (mjesto troška):** podatak utječe na knjiženje. Program prikaže polje za odabir analitike samo ako je u [Šifrarnici](http://help.minimax.hr/help/sifrarnik-konta) > Konta na odabranom kontu definirano da se **analitika unosi** ili da je **unos obvezan** te ako **u šifrarniku analitika** postoji **bar jedan unos**.

12 **Djelatnik**: podatak utječe na knjiženje. Program prikaže polje za odabir analitike samo ako je u [Šifrarnici](http://help.minimax.hr/help/sifrarnik-konta) > Konta na odabranom kontu definirano da se **djelatnik unosi** ili da je **unos obvezan**.

13 **Opis**: unesemo opis knjiženja koji će program dodati opisu temeljnice na knjiženju i bit će ispisan prilikom printanja temeljnice.

14 **Veza s predujmom**: na padajućem izborniku predlažu se svi ulazni računi za predujam te stranke. Ulazni račun za predujam odaberemo u primjeru unosa konačnog ulaznog računa s uključenim [predujmom](http://help.minimax.hr/help/ulazni-konacni-racun-s-ukljucenim-predujmom).

15

#### U dijelu **Ostali podaci** možemo odabrati

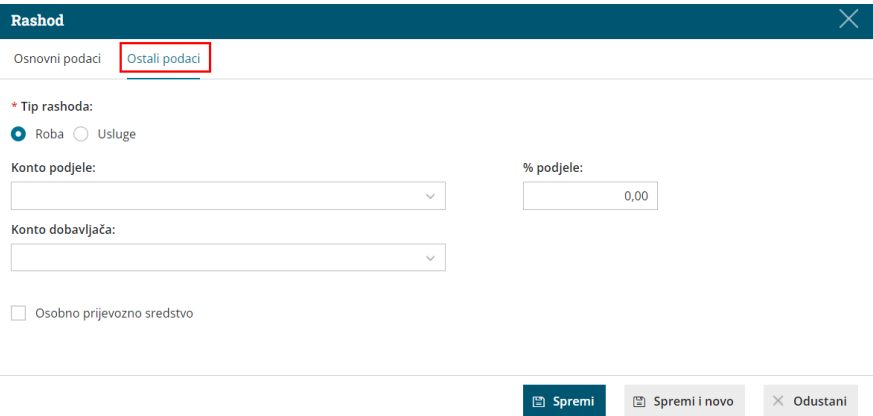

0 **Tip rashoda**: roba ili usluge - ako se trošak / rashod odnosi na usluge na ovom mjestu odaberemo tip rashoda. Odabir utječe na knjiženje i poreznu evidenciju.

0 **Konto i postotak podjele**: odaberemo konto i upišemo postotak podjele ako želimo podijeliti troškove (npr. [troškove](http://help.minimax.hr/help/trokovi-osobnih-automobila-gorivo-i-ostalo) goriva).

0 **Konto dobavljača**: ako polje ostavimo prazno, program će obvezu na temeljnici proknjižiti na konto koji je definiran u šifrarniku [Automatska](http://help.minimax.hr/help/automatska-konta) konta ovisno o državi stranke. Ako želimo da program račun proknjiži na drugi konto obveze, odaberemo ga na padajućem izborniku (npr. računi za [leasing](http://help.minimax.hr/help/ulazni-racun-za-osnovno-sredstvo-financijski-leasing)).

0 **Osobno prijevozno sredstvo**: uključimo kvačicu ako je riječ o računu za osobno prijevozno sredstvo. Odabir utječe na poreznu evidenciju (polje VI. na PDV obrascu).

Nakon unosa svih podataka rashoda kliknemo **Spremi** ili **Spremi i novo** ako želimo na račun dodati nove rashode.

Različite rashode na istom ulaznom računu unosimo prema opisanim koracima. Kod unosa sljedećeg rashoda, program **predlaže postavke prethodno unesenog rashoda** koje prema potrebi uredimo.

Nakon konačnog unosa podataka ulaznog računa, u alatnoj traci dostupne su opcije:

- **Spremi** opciju koristimo u slučaju ako unos ulaznog računa još nije dovršen. Spremanjem će se pripremiti samo **predložak računa** što znači da se neće formirati temeljnica niti zapis za PDV. Predložak računa dobije broj koji će imati i potvrđeni račun.
- **Odustani -** opciju koristimo u slučaju kad odustanemo od daljnjeg unosa računa. Klikom na tu opciju bit će izgubljene sve promjene u ulaznom računu.
- **Potvrdi** program će pripremiti temeljnicu u dvojnom knjigovodstvu, zapis u knjizi PDV-a i nalog za plaćanje ili zapis u blagajni (ako je tako odabrano
	- u polju **Plaćanje**)
		- **Potvrdi i novo** program pripremi temeljnicu u dvojnom knjigovodstvu, zapis u knjizi PDV-a i otvori prozor za unos novog računa.

## **Prikaz privitaka na ulaznim računima**

Pri unosu ulaznog računa imamo mogućnost dodavanja privitka klikom na **Dodaj dokument**. Možemo priložiti jedan ili više privitaka. Veličina pojedine datoteke ograničena je na 3 MB.

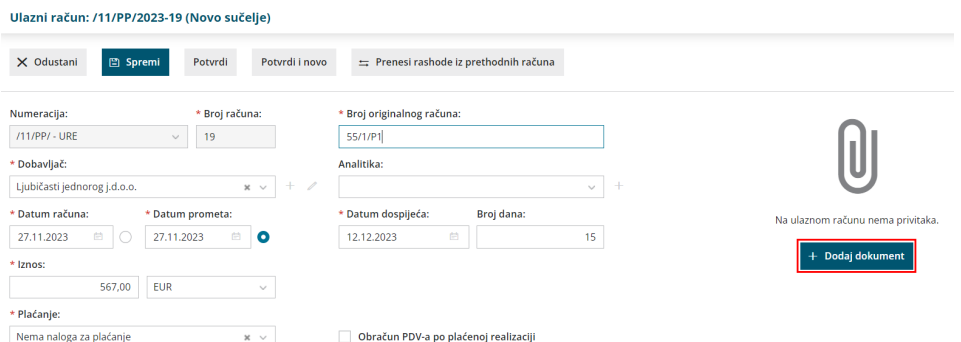

Klikom na priloženi privitak, program ga prikaže na desnoj strani ekrana. Takav prikaz privitka omogućava prijepis podataka originalnog računa što nam olakšava unos ulaznog računa.

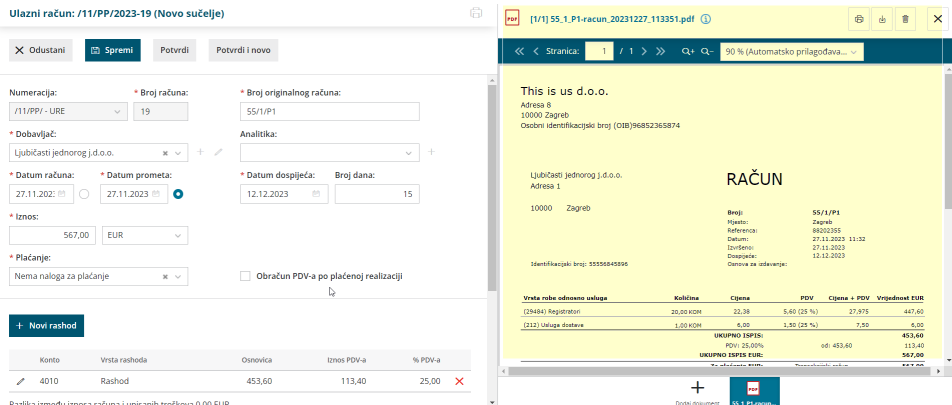

Datoteke na račun možemo dodati i iz pretinca za [dokumente](http://help.minimax.hr/help/pretinac-za-dokumente) klikom na **Obradi datoteke** i odabirom željene opcije.

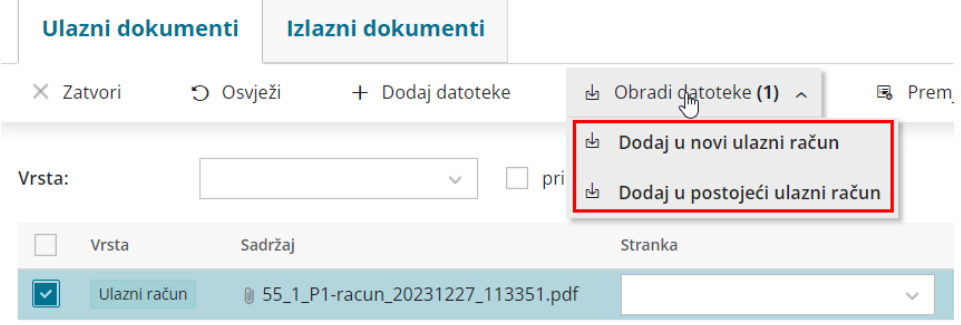